**Informativo** nº02/2022

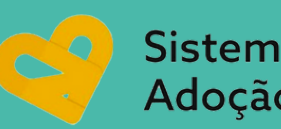

Sistema Nacional de Adoção e Acolhimento

**coinfancia@tjma.jus.br I tjma.jus.br/hotsite/cij**

# **SNA 1ª SITUAÇÃO**

**Para gerar relatório de crianças e adolescentes vinculados ao Órgão Julgador, em Planilha do Excel, deve-se proceder da seguinte forma:**

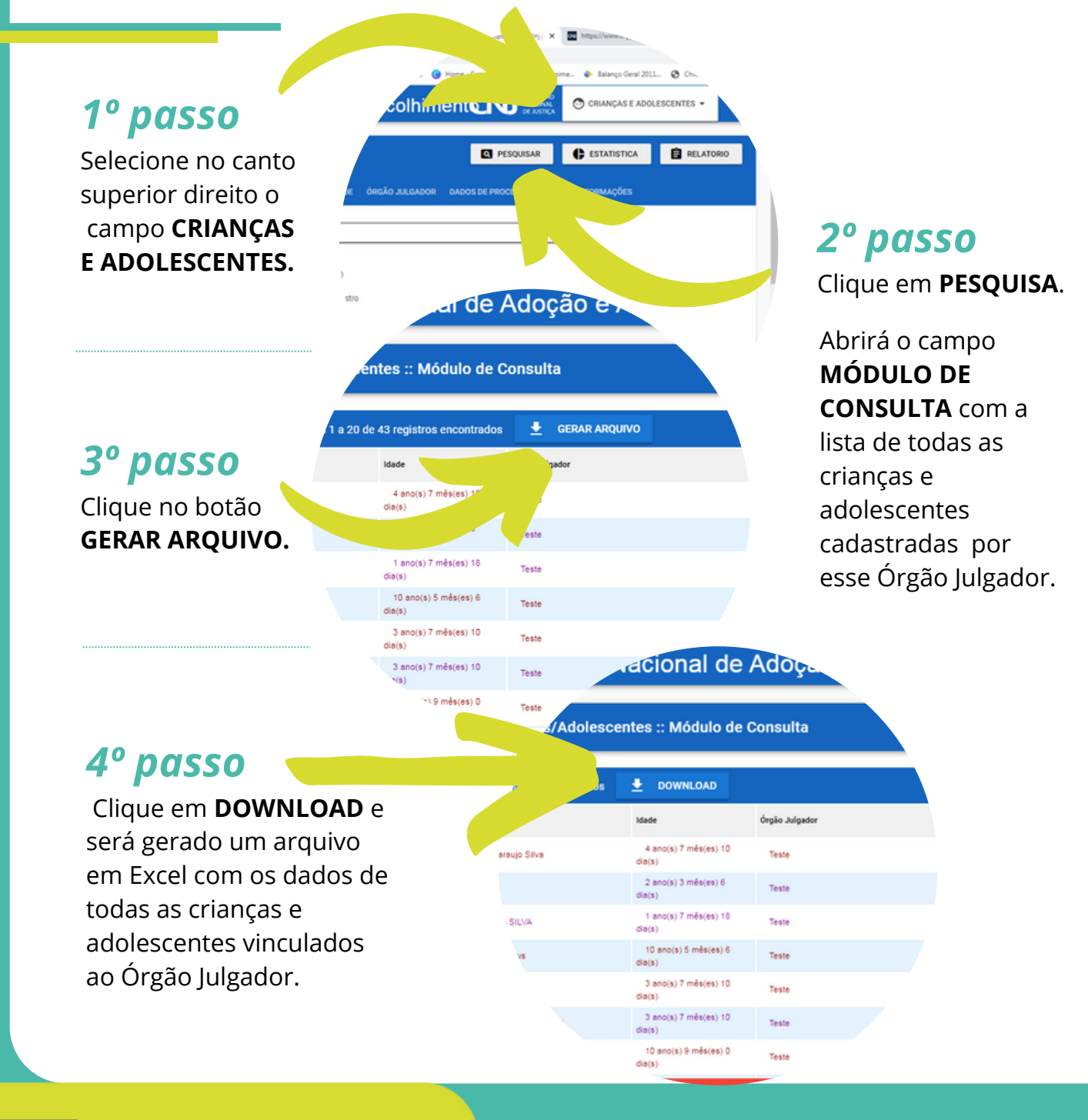

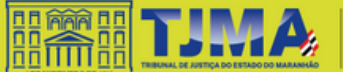

Coordenadoria da Infância e Juventude **Informativo** nº02/2022

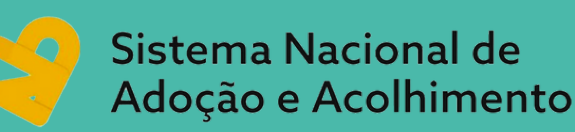

Sistema Nacional de Adoy

**+** DOWNLOAD Idade

4 ano(s) 7 més(es) 10

 $2 \text{ and } (s) 3 \text{ m\'es (es) } 6$ 

10 ano(s) 5 més(es) 6

3 ano(s) 7 měr

o de Crianças/Adolescentes :: Módulo de Consulta

**coinfancia@tjma.jus.br I tjma.jus.br/hotsite/cij**

Órgão Julgado

**Teste** 

.<br>Teste

**Teste** 

distro de Criancas/Adolescentes

th CNI **km** https://www.cni.jus. **G** Good

Sistema Nacional de Adoção

Manter Situação Atua

Adriana Maria de araujo Silva

DADOS DA CRIANÇA/ADOLESCENTE DADOS DA FAMÍLIA DADOS DE SAÚDE ÓRGÃO JULGA

Brasil Paraib Areis

可同 NTES -

 $\blacktriangleright$  EDITAR

MACÕES

1 página

Salvar como PDF

Gráficos de segundo plano

Padrão

## **SNA 2ª SITUAÇÃO**

**Para gerar arquivo em PDF de criança ou adolescente específico, deve-se proceder da seguinte forma:**

2 - Alex Nune

- Ana Marques

3 - ANA ALICE ROCHA SILVA 4 - Ana Maria Silva de Deus

A VITORIA CAMPELO ARRUDA

Imprimi

Destino

Páginas

Margens

Opções

Páginas por folha

os 1 a 43 registros encontrados

### *1º passo*

Clique no nome da criança/adolescente em questão.

#### *2º passo*

Escolha a seção que deseja gerar o arquivo, na barra azul, e clique em cima.

*Exemplo: DADOS DA CRIANÇA, DADOS DO PROCESSO, etc...*

#### *3º passo*

Gere o arquivo utilizando o **Ctrl+P**, e selecione a opção **"Salvar em PDF" ou "Imprimir".**

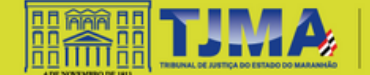

**Informativo** nº02/2022

Sistema Nacional de Adoção e Acolhimento

**coinfancia@tjma.jus.br I tjma.jus.br/hotsite/cij**

## **SNA 3ª SITUAÇÃO**

**Para expedir GUIA DE ACOLHIMENTO de criança ou adolescente acolhido, deve-se proceder da seguinte forma:**

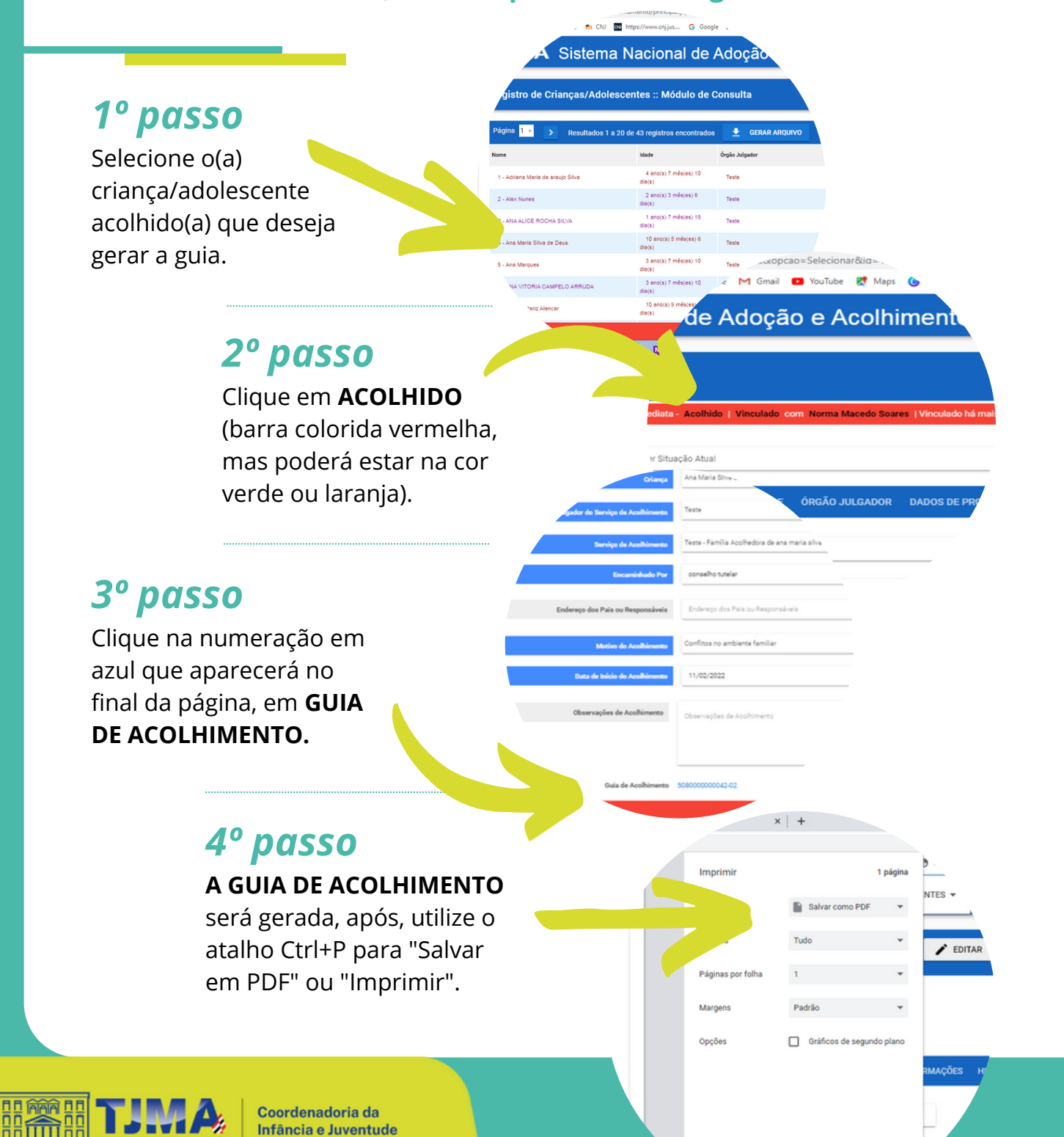